# InstantAtlas FAQs

### What is InstantAtlas?

InstantAtlas is an interactive, internet-based mapping tool, licensed to and supported by the Institute for Health Policy, which allows users to visually display data gathered from the Health of Houston Survey. We have made available to the public two templates, a <u>Single Indicator</u> Report, which provides a snapshot of area values for each indicator, and <u>Area Profile</u>, which provides estimates of all available indicators for each subcounty area. Users can switch between reports by clicking the highlighted red tab on the upper right side of the map (below).

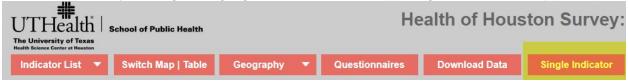

InstantAtlas was designed to present statistics in a user-friendly way and in a variety of formats (example: charts, tables, maps). It also allows easy comparison of different areas (example: PUMA areas, measures, years).

# How do I find my geographical location on the map?

You can zoom into the map and use landmarks like highways and roads to find what neighborhood in which you reside.

#### What is a PUMA?

A Public Use Microdata Area, or PUMA, is a geographic unit used by the US Census to provide statistical and demographic information. Each PUMA must contain at least 100,000 people and align very well with census tract aggregations. In Harris County, there are 38 PUMAs. We found that the geographic areas identified by these PUMAs provide an excellent representation of Harris County neighborhoods and communities. A list of the 38 PUMAs and their designations can be found in our website (<a href="www.healthofhouston.org">www.healthofhouston.org</a>). More detailed information is available at the U.S. Census Bureau website https://www.census.gov/programs-surveys/geography/guidance/geo-areas/pumas.html.

# How can I see a table of values for all the areas?

When you click the button 'Switch Map|Table' in the <u>Area Profile</u>, the map will be replaced by a list of values for each area. You can expand that window using the arrow in the upper left and corner of the window. From the expanded window you can print or copy that table elsewhere.

### What does the '% Diff' mean in the Area Profile display?

% Diff stands for the percent difference from the area average.

### What does the 'NA' mean in the tables?

N/A=Not Applicable means the counts are too small for the estimate to be statistically reliable. For adults we used the cut-off of 5 'cases' of the indicator (e.g., Less than high school education) and at least 50 respondents per area. Since children is a non-probability sample and smaller number of respondents reporting on children, we used the cut-off of 3 'cases' and at least 20 respondents reporting on children per area. Harvey-related variables also follow the latter rule since they are asked to approximately half of the sample.

# How can I change the colors in the map or change the number of divisions?

You can modify the quantiles and the colors through the legend. There is a settings 'wheel' that appears in the top right corner of the legend. When you click on the wheel a range of options is available.

# Where can I find a copy of the questionnaire?

You can find links to the full questionnaires in our website.

# How can I look at the data directly?

The full set of publicly available variables are available in Nesstar with the option to request a download of the full public use datafile. To download the data please fill out a standard public use data file agreement form and send it to HealthofHouston@uth.tmc.edu. If you would like to receive updates and notices about dataset updates, please register using the link the survey main page.

# How do I share this table/map/display with someone?

At the bottom of the displays is a menu option to 'help', 'print', or 'share'. When you click on the share option it gives the option to save the image of the full display, email the report or link to the report. You can also click the top right of each item within the display, e.g., the map or the table and that item will expand. You can then save that image alone to be added to an email or report.

#### Where does the data come from?

The Institute for Health Policy has contracted with vendors to collect information from Houston area residents in 2010-2011 and 2017-2018.

# Is it possible to compare data for more than one year?

All the applications allows the user to look at the data where the measure was repeated over time. The Single Indicator display has a chart for those measures that were repeated over time.

#### What are the main differences from HHS 2010?

Some measures based on questions asked in 2010 were dropped in 2018, while other measures that appear only in 2018 are based on new questions added in 2018. Survey topics and questionnaires can be found in our website <a href="https://www.healthofhouston.org">www.healthofhouston.org</a>.

### What are the most notable updates?

We have updated the geography with 38 PUMA areas for all adult indicators and aggregation of PUMAs for child and Harvey-related questions, due to smaller sample sizes. Users can see the list of indicators per each geography by first selecting the area option under "Geography" button above the map, followed by selecting an indicator and year under "Indicator List" button.

#### Where can I read more about the HHS?

Information about both cycles of Health of Houston Survey, including questionnaires, list of topics, methodology reports and finding, can be found at the survey website: <a href="https://www.healthofhouston.org">www.healthofhouston.org</a>.

### Who do I contact if I have questions about the survey or InstantAltas?

Please contact us with your inquiry at healthofhouston@uth.tmc.edu.